# High-Speed CO₂ Ramping Technique Rapid A/C**i** Curves in Minutes

CIRAS-3 is capable of rapidly controlling  $CO<sub>2</sub>$  gas concentration while simultaneously and continuously recording data. This capability has been available using the multiple level response scripts in every CIRAS-3. With new interest in a linear ramp of CO<sub>2</sub> concentration, PP Systems has released a new version of the PC-based Script Editor that makes it simpler to create the response script file needed to create linear ramp response curves, where the CO<sub>2</sub> reference level is changed at each recording interval.

This application note describes the straightforward steps needed to create the script file, set up the CIRAS-3, run a linear ramp experiment, and record data. Data is plotted to illustrate the linear ramp capability. Post processing of the data to generate A vs. C**i** curves from the ramped gas exchange data is then described.

### Script File Generation

- **1.** Start the CIRAS-3 Utility program (**Start** > **All Programs** > **PP Systems** > **CIRAS-3 Utility**). Requires Version 2.00 or later to get the ramp features described in this application note.
- 2. Choose **File** > **Open Scripts Folder.** Choose a location where the response scripts are saved. The default is **User\MyDocuments\PP Systems\Ciras3\_PC\_Utility\Response**.
- 3. The initial screen that opens is the standard script editor window that allows discrete increments of CO₂, H₂O, Temperature and PAR. Click the **Ramp** checkbox to open the Ramp Editor. One ramping script for C<sub>3</sub> leaves, and one for C<sub>4</sub> leaves are available from PP Systems. The two scripts differ primarily in the lower maximum CO<sub>2</sub> level reached for C**4** photosynthesis. Both may be edited by the user.

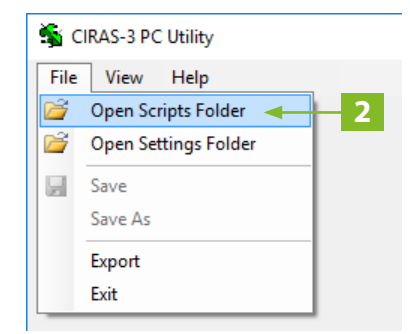

 $\Box$ 

**NOTE**

4. Edit **CO2 Start**, **CO2 Stop**, **Ramp Time** and other experimental parameters in any of the white text boxes.

Control File: Default RAM

- 5. The **Update Levels** button will highlight in blue on any change to indicate that the grid needs updating. Click the blue **Update Levels** button to recompute the grid from current parameters.
- 6. The column labeled **Record Interval** shows as 1, indicating that 1 data point is recorded for each recording interval, or one data point every 1.6 seconds.
- 7. Select **File** > **Save As** to save the new response script. The name of all ramp scripts should include the word "Ramp" somewhere in the filename to allow future editing in the Ramp Editor (although any name can be saved and successfully used in the CIRAS-3).

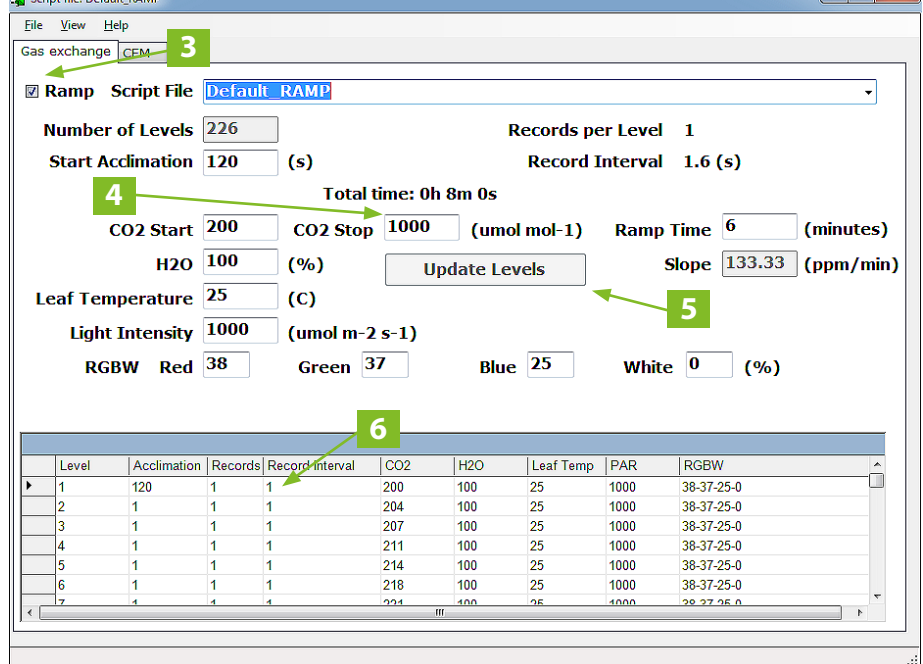

### Set Up CIRAS-3 and Record Data

Once the script file is created in the PC Utility package, follow these steps to prepare the CIRAS-3 for a linear ramp process.

**2**

- 1. Transfer the script file from the PC to the CIRAS-3 using a USB flash drive: Navigate to **Operations** > **Rec Options** > **Edit Rsp Crv** > **Transfer**, and follow prompts to Import the script file into **Internal Memory Files**.
- 2. Perform a **Stored Diff Bal Calibration** to allow the CIRAS-3 to have accurate offset information applied continuously throughout the linear ramp: Navigate to **Operations** > **Calibration** > **Stored Diff Bal** and follow the prompts. Set the  $CO<sub>2</sub>$  min and  $CO<sub>2</sub>$  max to match the ramp min and max concentrations. The H**2**O range can be left at the default of 0 to 100%, or reduced to a smaller range closer to the H**2**O operating point of the response script. Choose **Start** and the CIRAS-3 steps through 6 levels between the min and max settings and performs a diff-balance at each level, then computes a regression analysis of the resulting offsets that will then be applied for every CO<sub>2</sub> concentration in real time. The Stored Diff Balance Calibration takes 20-30 minutes and must be allowed to continue to completion. Under **Settings** make sure **Zero**, **Diff Bal Mode** is set to **Auto Zero**, **stored Diff Bal**.
- 3. Start the experiment: The first ramp recording creates the baseline trace to characterize the time response of the system and stores the data for subsequent post processing. The PLC3 Universal Leaf Cuvette should be set up with appropriate operational settings similar to the start of the ramp and the cuvette should be closed with no leaf. Navigate to **Operations** > **Rec Options**. Choose **Response Curves** in top line to enable the Response Curve Scripts dropdown box. Choose the correct response script for the linear ramp. Choose either internal storage or external storage (USB flash drive) for the results data files. Choose **Start** to begin the experiment. Choose **Back** to return to the data or graph screen and watch the ramp script occur. Red triangles are shown on the graph at each recorded data point (and at this recording interval, the red triangles overlap).
- 4. Start the experiment with a leaf: Follow the same steps as step 3, except with a leaf in the PLC3 chamber. Note, if the current environment of the leaf to be tested differs greatly

from the first step in the ramping script, it is recommended to allow the leaf to equilibrate to those cuvette conditions prior to starting the ramping script with the leaf. If one watches the plot of A vs. time for the ramp with the leaf, it becomes clear when CO**2** saturation occurs, and the ramp can be terminated at that time, by hitting the **End Recording** button.

- 5. Transfer data files to PC and begin post processing. If data files were stored to the internal memory, use the **Operations** > **Rec Options** > **Transfer Data** screen to move the files to a USB flash drive.
- 6. Post Processing: Because of the Stored Diff Balance capability of the CIRAS-3, post processing can be very simple – all done in Excel by adding just 3 new columns to the standard CIRAS-3 output file. To begin, open the file for the empty cuvette ramp in Excel. Copy the column of assimilation rates (A), which is column Y. Open the file with the ramp with the leaf in the cuvette, and paste the empty cuvette A rates into an empty column. Subtract the empty cuvette A rates from the rates obtained with the leaf in the cuvette. The differences are the actual assimilation rates, starting after a brief lag period (about line 20, usually).
- 7. Compute C**i**: The sub-stomatal CO**2** concentration, C**i**, is now recomputed using the new actual Assimilation and the other values that have not changed (CO<sub>2</sub> analysis, and g**s** and E.):

$$
C_i(\mu mol mol^{-1}) = \frac{\left[ (g_c - \frac{E}{2}) \times C_{out} \right] - A}{(g_c + \frac{E}{2})}
$$

Where  $q_c$  is the total conductance to CO<sub>2</sub> transfer:

$$
g_c \text{ (mmol m}^2 \text{ s}^1) = \left[ \frac{1}{(1.585 \times r_s) + (1.37 \times r_b)} \right] \times 10^3
$$

[1.585 is the diffusion ratio of CO**2** and water in *air*, and 1.37 is the diffusion ratio of CO**2** and water in the *boundary layer*.]

An Excel spreadsheet is available from PP Systems to use as a template for this calculation.

8. Plot A vs. C**i**, starting at about line 20, after the linear ramp stabilizes.

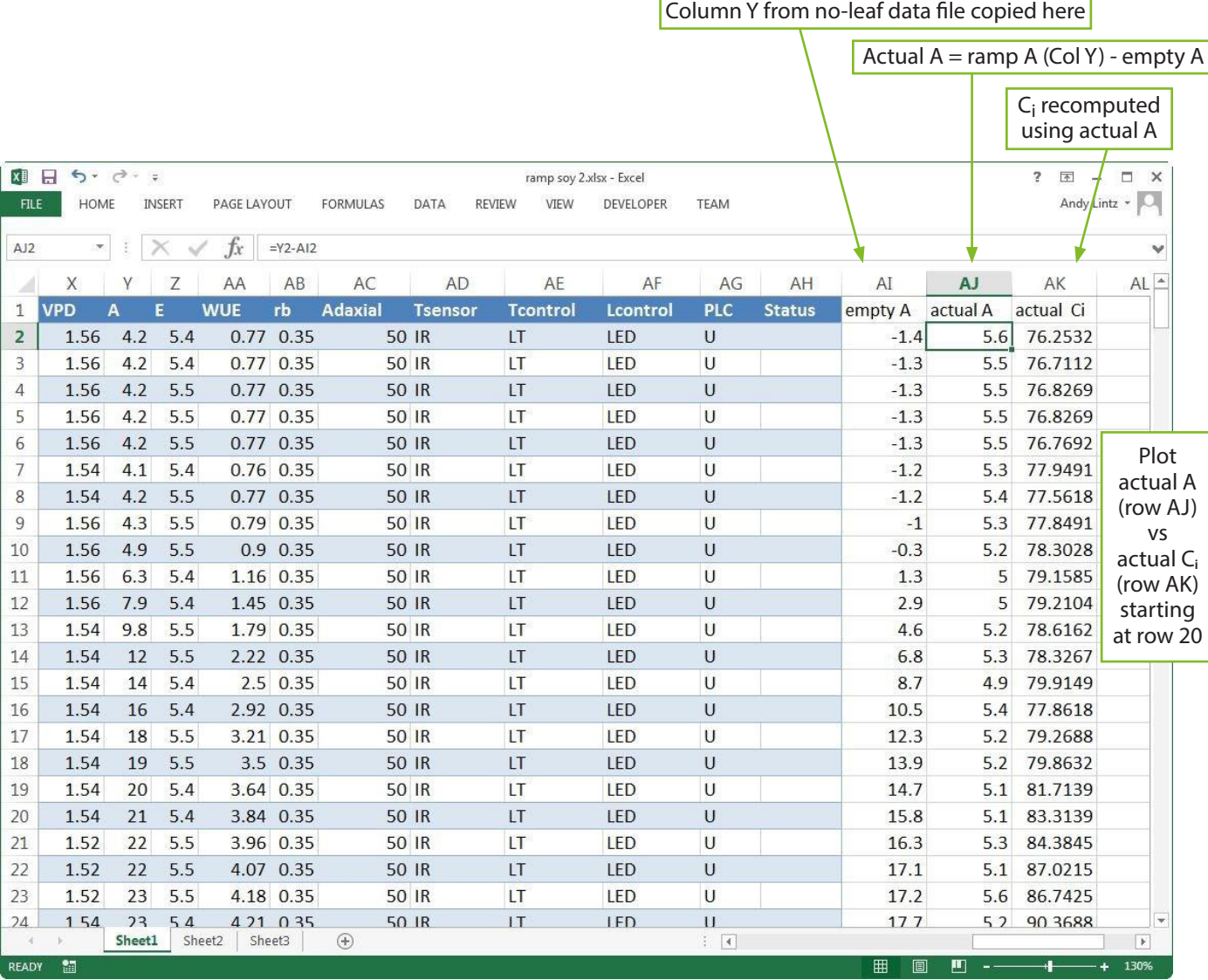

#### Notes:

- 1. The Stored Diff Balance Calibration should be performed at the beginning of the each day after a 30-minute initial warmup. The Stored Diff Balance is then stable throughout an 8-12 hour day of testing and does not need to be redone until the next day.
- 2. The No Leaf (empty chamber) ramp is stable for 4 hours or more and does not need to be redone unless experimental parameters are changed.
- 3. We have not encountered a situation where humidity values nor g**s** values change rapidly enough during the ramp to cause substantial errors in g**s** and calculated C**i**. The scripts provided allow curves up to saturating A to be completed in about 5 minutes, and g**s** changes with C**i** are normally fairly small in that time.

**3**

# Sample Results

A linear ramp response curve from 200 ppm to 600 ppm over 6 minutes was created with the Script Editor with a 300 ml/min cuvette flow, a 100 ml/min analysis flow and PAR set to1000 μmolmol**-2** s**-1**. The CIRAS-3 was warmed up and a Stored Diff Balance Calibration was performed. The response script was run once with an empty chamber, and again with an *ocimum basilicum* leaf in the PLC3 chamber.

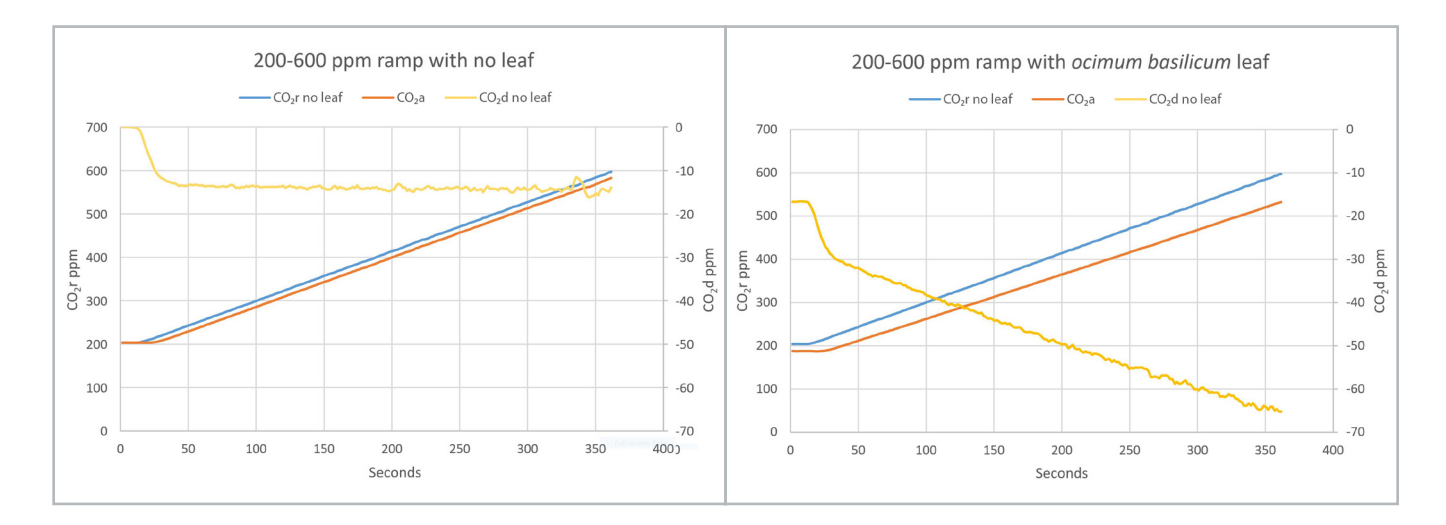

In the no-leaf case, the CO**2** differential is a relatively constant -14 ppm for most of the ramp, after starting out at 0 ppm during the 120 second acclimation time when the CO<sub>2</sub>r is kept constant at 200 ppm. The -14 ppm CO<sub>2</sub>d represents the response time of the system including cuvette mixing and gas transport back to the CIRAS-3 console, equivalent to 12.6 sec with these particular settings. Faster response time could be obtained with higher cuvette flow rate, but with a corresponding lower CO**<sup>2</sup>** differential. Since the CIRAS-3 can perform a stored diff-balance over the full range of the ramp prior to running the response script, the reference and analysis do not have to be corrected for accumulated channel difference.

With an active leaf in the PLC3, the CO**2**d begins at -17 ppm during the 120 sec acclimation (instead of 0 as in the no-leaf case) because the leaf is actively assimilating. Then as the CO**2**r increases from 200 to 600, the CO**2**d increases from -16 ppm to -65 ppm at the end of the ramp.

## A vs C<sub>i</sub> Comparisons

The Rapid A-C**i** curve technique and traditional point-by-point steady state A-C**i** technique were compared on identical leaves a few minutes apart. Data on both C**3** (soybean) and a C**4** (giant foxtail) were made and show very good agreement between the two methods.

**4**

**ppsystems.com sales@ppsystems.com**

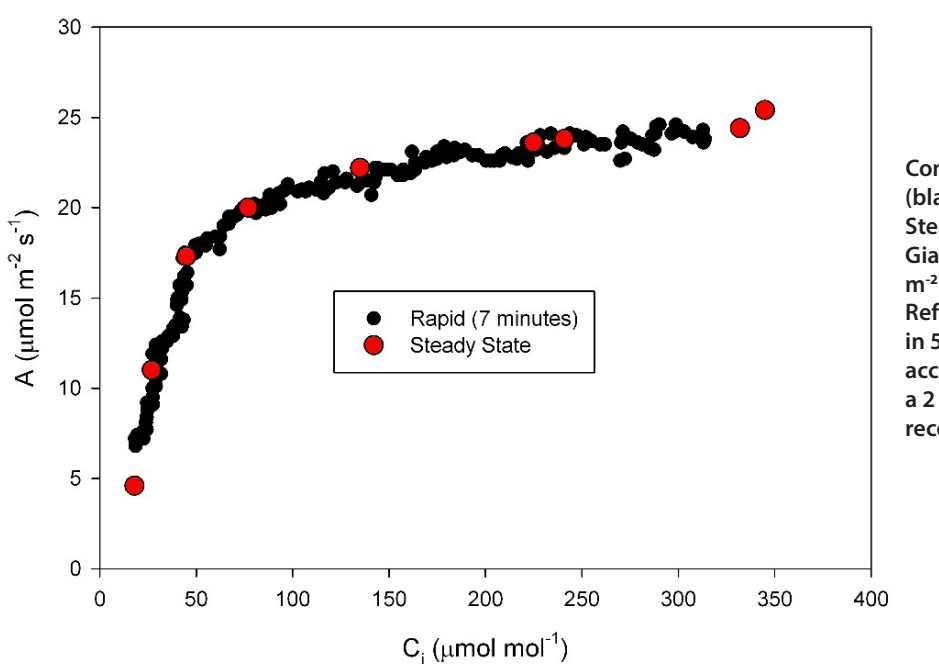

Giant Foxtail at 25 $^{\circ}$ C

**Comparison of High-Speed A/Ci Ramping (black points) to traditional point-by-point Steady State (red points) for a typical C<sup>4</sup> Giant Foxtail leaf with PAR of 1500 µmol m-2 s-1 and Cuvette Flow of 300 ml/min. Reference CO2 was ramped from 50 to 500 in 5 minutes (with one initial 2 minute acclimation). Each Steady State point had a 2 minute acclimation time for total data recording time of 18 minutes.**

Soybean at 25 $^{\circ}$ C

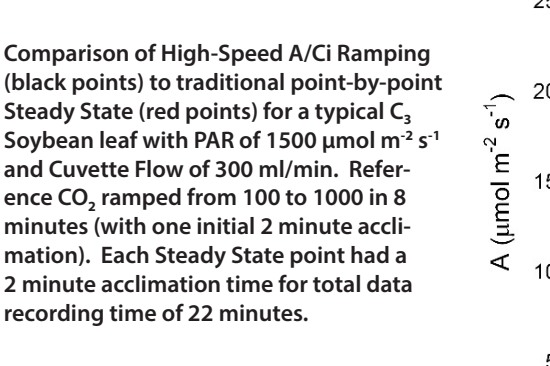

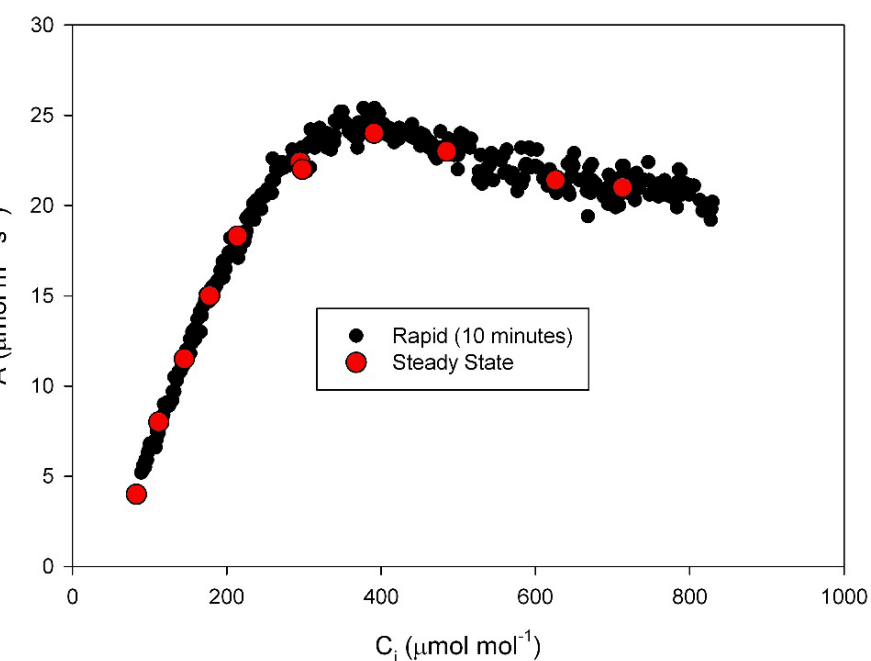

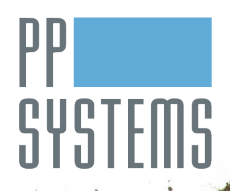

Amesbury, MA 01913 U.S.A. Fax: +1 978-834-0545 ppsystems.com

110 Haverhill Road, Suite 301 Tel: +1 978-834-0505 support@ppsystems.com